# **ANALISIS KINERJA** *ROUTING* **DINAMIS DENGAN TEKNIK OSPF (OPEN SHORTEST PATH FIRST) PADA TOPOLOGI** *MESH* **DALAM JARINGAN** *LOCAL AREA NETWORK* **(LAN) MENGGUNAKAN** *CISCO PACKET TRACER*

# **Yovie Dwi Villasica, Naemah Mubarakah**

Konsentrasi Teknik Telekomunikasi, Departemen Teknik Elektro Fakultas Teknik Universitas Sumatera Utara (USU) Jl. Almamater, Kampus USU Medan 20155 INDONESIA e-mail: yoviedwivillasica@students.usu.ac.id or yoviedwivillasica@ymail.com

# **Abstrak**

Salah satu jaringan telekomunikasi yang sedang berkembang adalah jaringan *Local Area Network* (LAN). LAN telah menjadi suatu teknologi yang sangat banyak digunakan baik di perusahaan, kantor, kampus, sekolah ataupun di perumahan. *Local Area Network* (LAN) adalah sekumpulan komputer yang saling dihubungkan bersama di dalam satu area tertentu yang tidak begitu luas. Tulisan ini menganalisis perancang sebuah jaringan LAN mengunakan teknik peroutingan dinamis OSPF (*Open Shortest Path First*) pada topologi *mesh* untuk menghubungkan 4 buah gedung yang dimasing-masing gedungnya mempunyai 10 PC,satu *switch* dan satu *router*. Selain itu, juga membahas kinerja jaringan LAN dengan routing dinamis, yaitu menganalisa parameter kinerja jaringan LAN antar gedung seperti *delay, packet loss,* dan *throughput*. Berdasarkan hasil pengujian didapat nilai *delay* yaitu 76.6 ms, 96.5 ms dan 90.3 ms, nilai *packet loss* untuk setiap pengujian pada masing-masing gedung yaitu sebesar 2,5% dan untuk rata-rata hasil *throughput* yaitu 0,998 kbps, 1,066 kbps dan 1,0608 kbps.

# **Kata Kunci: LAN, Topologi** *Mesh, Router* **Dinamis Teknik OSPF,** *Cisco Packet Tracer.*

# **1. Pendahuluan**

LAN telah menjadi suatu teknologi yang sangat banyak digunakan baik di perusahaan, kantor, kampus, sekolah ataupun di perumahan. *Local Area Network* (LAN) adalah sekumpulan komputer yang saling dihubungkan bersama di dalam satu area tertentu yang tidak begitu luas, seperti di dalam satu kantor atau gedung

Mengingat kebutuhan akan informasi jaringan komputer begitu penting terutama untuk mencari kerusakan jaringan secara cepat, mudah, dan murah, maka untuk mengatasi masalah di atas seorang administrator jaringan memerlukan aplikasi *Network Monitoring System* untuk simulasi yang dapat mencerminkan arsitektur dari jaringan komputer pada sistem jaringan yang digunakan. Dengan menggunakan aplikasi *Cisco Packet Tracer*, simulasi data mengenai jaringan dapat dimanfaatkan menjadi informasi tentang keadaan koneksi suatu komputer dalam suatu jaringan apabila terjadi masalah dalam interkoneksi jaringan.

OSPF merupakan sebuah *routing* protokol yang hanya dapat bekerja dalam jaringan internal di mana masih memiliki hak

administrasi terhadap jaringan tersebut. OSPF juga merupakan *routing* protokol yang berstandar terbuka, yaitu *routing* protokol ini bukan ciptaan dari vendor manapun. OSPF menggunakan protokol *routing link-state*, yang memiliki titik berat pada kinerja *processor*, kebutuhan memori dan konsumsi *bandwidth* [1]*.*

# **2. LAN (***Local Area Network***)**

*Local Area Network* adalah jaringan lokal yang dibuat pada area tertutup. Misalkan dalam suatu gedung atau dalam suatu ruangan. Kadangkala jaringan lokal disebut juga jaringan privat. LAN biasanya digunakan untuk jaringan kecil yang menggunakan *resource* bersamasama, seperti penggunaan *printer* bersama, dan penggunaan media penyimpaan bersama. Bentuk jaringan LAN dapat dilihat pada Gambar 1[2].

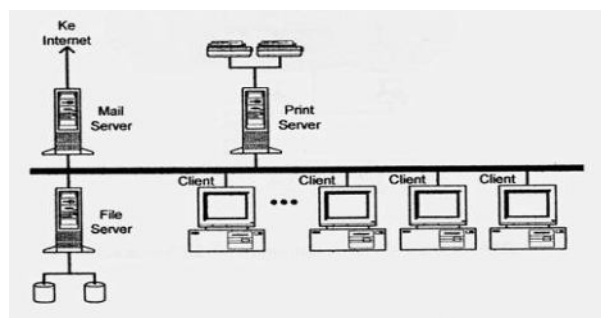

Gambar 1 *Local Area Network*

# **2.1 Topologi Jaringan** *Local Area Network*  **(LAN)**

Topologi *mesh* adalah suatu bentuk hubungan antar perangkat dimana setiap perangkat terhubung secara langsung ke perangkat lainnya yang ada di dalam jaringan. Akibatnya, dalam topologi *mesh* setiap perangkat dapat berkomunikasi langsung dengan perangkat yang dituju. Topologi jaringan *mesh*  diperlihatkan pada Gambar 2[2].

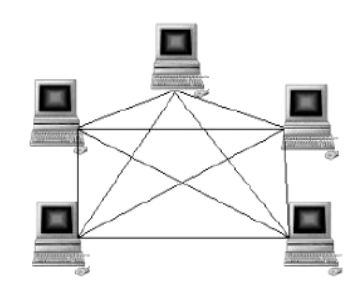

Gambar 2 Gambar Topologi *Mesh*

#### **2.2** *Routing* **Dinamis**

*Router* Dinamis adalah *route*r yang merutekan jalur yang dibentuk secara otomatis oleh *router* itu sendiri sesuai dengan konfigurasi yang dibuat. Jika ada perubahan topologi antar jaringan, *router* otomatis akan membuat ruting yang baru.

*Routing distance vector* bertujuan untuk menentukan arah atau vector dan jarak ke linklink lain dalam suatu *internetwork*. Sedangkan *link-state* bertujuan untuk menciptakan kembali topologi yang benar pada suatu *internetwork*. Pada Gambar 3 dapat dilihat klasifikasi *routing protocol*

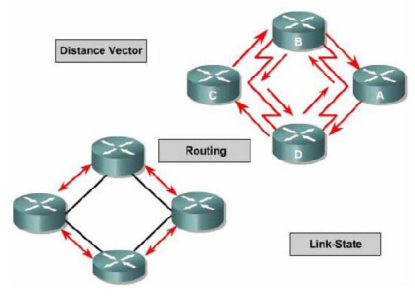

Gambar 3 Klasifikasi routing protocol

Pada protokol *link-state* setiap *router*  akan menciptakan tiga buah *table* terpisah. Satu *table* mencatat perubahan dari *network-network* yang terhubung langsung, satu *table* lain menentukan topologi dari keseluruhan *internetwork*, dan table terakhir digunakan sebagai *routing table. Router* yang *link-state* mengetahui lebih banyak tentang *internetwork* dibandingkan semua jenis *routing protokol* yang *distance-vector* [3].

#### **2.3** *Routing* **OSPF (***Open Shortest Path First***)**

OSPF merupakan *interior routing protocol* yang kepanjangan dari *Open Shortest Path First.* OSPF didesain oleh IETF ( *Internet Engineering Task Force* ) yang pada mulanya dikembangkan dari algoritma SPF (*Shortest Path First* ). OSPF diturunkan dari beberapa periset seperti Bolt, Beranek, Newmans. Protokol ini bersifat *open* yang berarti dapat diadopsi oleh siapa pun. OSPF dipublikasikan pada RFC nomor 1247. OSPF menggunakan protokol *routing link-state*, dengan karakteristik sebagai berikut [1]:

- a. *Protokol routing link-state*.
- b. Merupakan *open standard protokol routing* yang dijelaskan di RFC 2328.
- c. Menggunakan algoritma SPF untuk menghitung *cost* terendah.
- d. *Update routing* dilakukan secara *floaded* saat terjadi perubahan topologi jaringan.
- e. OSPF adalah *link state protokol* dimana dapat memelihara *rute* dalam dinamik *network* struktur dan dapat dibangun beberapa bagian dari *subnetwork*.

Algoritma yang dipakai oleh *link-state* yaitu algoritma diikstra di mana jalur terpendek akan dibangun berdasarkan jalur-jalur terbaik dan disimpan di tabel routing dapat dilihat pada Gambar 4. Tetapi kelemahan dari *link-state* yaitu

membutuhkan *resource* yang besar seperti memory yang besar untuk menyimpan *table routing*, contoh: OSPF, IS-IS [3].

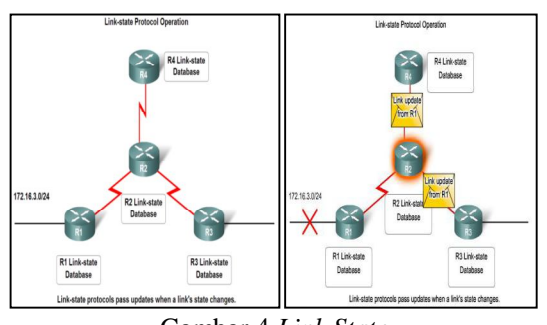

Gambar 4 *Link State*

Berikut adalah proses algoritma djikstra pada teknik OSPF [4]:

- a. Pertama-tama data masih berupa bit-bit yang kemudian dikemas menjadi paketpaket data.
- b. Setiap *router* mengupdate *tabel routing.*
- c. Setelah mengupdate *tabel routing*, router memberitahukan kepada router tetangganya berapa jarak dari router tersebut.
- d. Tiap router mendapatkan informasi dari tabel routing yang telah di update lalu algoritma dijkstra menhitung semua jarak yang menuju alamat tujuan.
- e. Algoritma mencari *best path* ke alamat tujuan,jika alamat yang dituju sudah ketemu maka tiap *router* mengupdate informasi pada *tabel routing*, jika tidak maka algoritma akan menghitung ulang untuk mencari *best path.*
- f. Jika semua *router* telah di periksa maka proses selesai, jika belum, maka router akan memberi tahu kembali *router* tetangganya.

 OSPF *Neighbor Relationship* Hubungan ketetanggaan hanya bisa terjadi pada routerrouter yang berada dalam satu area. Langkah-langkah yang dilakukan oleh router untuk menjalin *neighbor relationship* dapat dilihat pada Gambar 5.

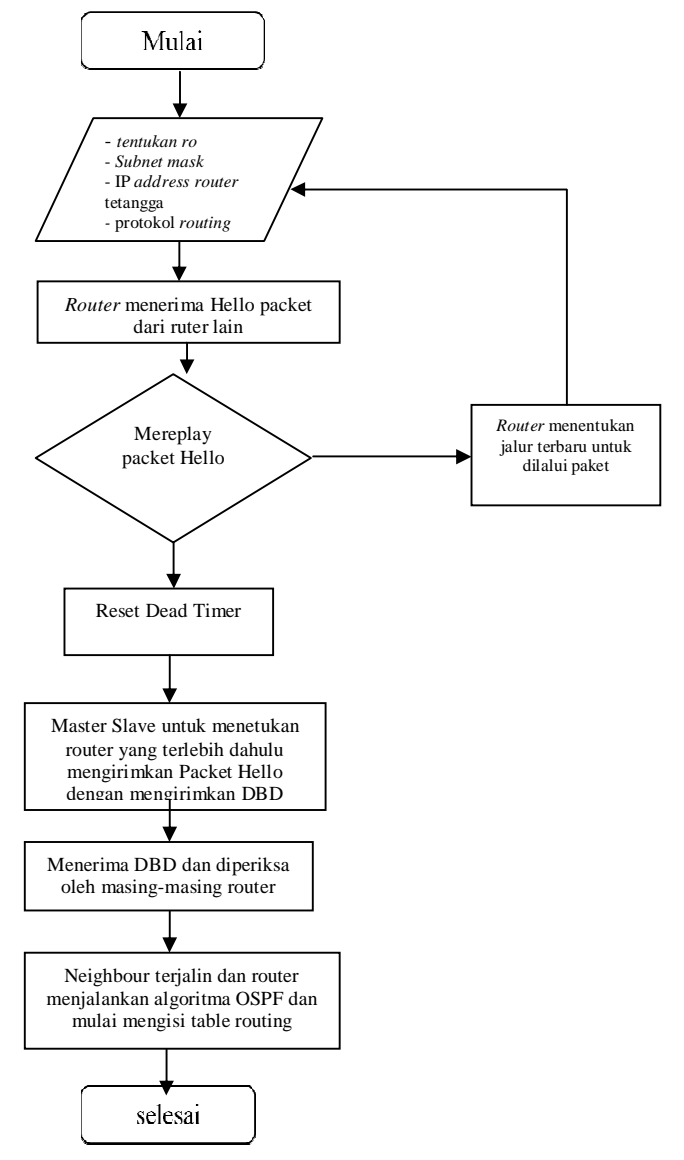

Gambar 5 Diagram Aktifitas *Routing* OSPF

# **2.3 Parameter Sistem**

Berikut ini parameter yang dapat dihitung terkait dengan analisa kinerja jaringan LAN, yaitu *Packet Loss, Delay* dan *Throughput*

# 1. *Delay*

*Delay* adalah waktu yang dibutuhkan data untuk menempuh jarak dari asal ke tujuan. *Delay* dapat dipengaruhi oleh jarak, media fisik atau juga waktu proses yang lama, kategori jaringan berdasarkan nilai *delay* dapat dilihat pada Tabel 1 dan untuk meghitung nilai delay dapat dihitung dengan menggunakan persamaan 1.

Personaan perhitungan *Delay* [5]:  
\n*Delay* rata-rata=
$$
\frac{\text{Total Delay}}{\text{Total Paket yang Diterima}}
$$
 (1)

Tabel 1. Kategori jaringan berdasarkan nilai *delay* (versi TIPHON)[5]

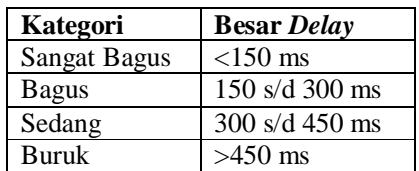

# 2. *Pakcet Loss*

*Packet Loss* merupakan suatu parameter yang menggambarkan suatu kondisi yang menunjukkan jumlah total paket yang hilang. Untuk menghitung nilai Packet Loss dapat dihitung dengan menggunakan Persamaan 2, dan kategori jaringan berdasarkan nilai dapat dilihat pada Tabel 2.

Persamaan perhitungan *Packet Loss*[5]:

$$
\frac{(A-B)}{A}x100\% \qquad (2)
$$

Dimana:

A : *packet* data yang dikirim

B : *packet* data yang diterima

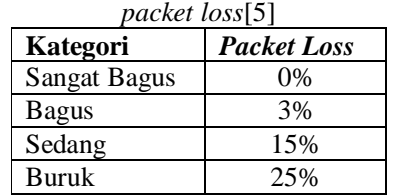

Tabel 2. Kategori jaringan berdasarkan nilai

# 3. *Throughput*

*Throughput* adalah kemampuan sebenarnya suatu jaringan dalam melakukan pengiriman data, untuk menghitung throughput dapat menggunakan dengan Persamaan 3.

Persamaan perhitungan *Throughput* :

$$
Throughput = \frac{Jumlah Data Yang Dikrim}{Waktu Penguinman Data} = \frac{AverageBytes/sec}{Time between first & last}
$$
\n
$$
packet(sec) \tag{3}
$$

# **3. Metode Penelitian**

Adapun langkah-langkah yang dilakukan dalam pembuatan perancangan jaringan dalam jurnal ini adalah sebagai berikut:

# 1. Membuat Model Jaringan

Untuk membuat model dari jaringan komputer yang akan digunakan bisa dilakukan dengan memanfaatkan area kerja dari *Cisco Packet Tracer.* Peralatan yang digunakan dapat dipilih dari kolom pemilihan jenis alat dan koneksi yang berada di sebelah kiri bawah. Hasil dari model jaringan yang dibuat dapat dilihat pada Gambar 6[6].

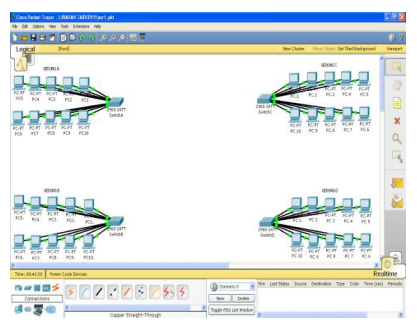

Gambar 6 Model Jaringan

# 2. Menentukan IP *Address*

Dalam perancangan ini akan didefinisikan terlebih dahulu berapa IP untuk masing-masing PC yang digunakan pada masing-masing gedung. Untuk mengisi IP *Address* dengan cara klik pada PC yang ingin diberi IP *address,* lalu pilih *desktop,* setelah itu pilih IP *configuration,*  kemudian masukkan nomor IP *Address*, contoh pengisisan IP Address dapat dilihat pada Gambar 7*.*

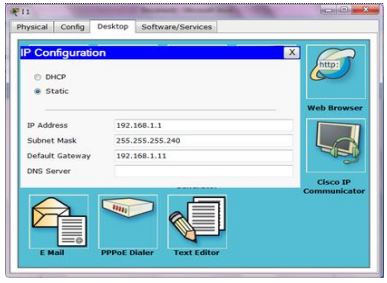

Gambar 7. Pengisian IP *Address*

# *3.* Konfigurasi *Router*

Cara konfigurasi *router* adalah dengan mengklik pada *router,* setelah masuk ke menu *setting* pilih perintah CLI *(Command Line Interface),* kemudian ketik perintah-perintah yang digunakan, yaitu perintah untuk konfigurasi setiap *interface* dan perutingan OSPF. Hal ini ditunjukkan pada Gambar 8.

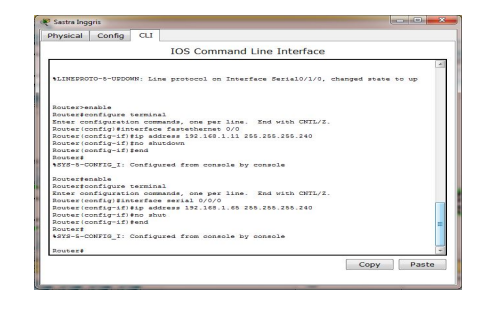

Gambar 8. Tampilan menu CLI untuk perintah *interface* dan *serial router*

# **4. Analisis**

Dari hasil perancangan, didapat data untuk tiap-tiap parameter yang sudah di hitung. Dan sebagai bahan referensi, jurnal ini juga memasukkan hasil analisis kineria jaringan menggunakan *routing* statis pada jurnal sebelumnya sebagai referensi untuk membandingkan kinerja dari *routing* dinamis dengan *routing* statis [7].

Hasil analisis pengujian *routing* dinamis teknik OSPF dan *routing* statis terdapat pada Tabel 3.

Tabel 3 Perbandingan Perancangan Routing Statis (Topologi *Mesh*) dengan Perancangan Routing Dinamis (Topologi *Mesh*).

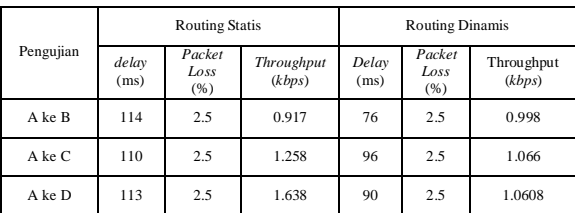

Dari Tabel 3 dapat dilihat perbandingan nilai *delay* pada perancangan menggunakan *routing* dinamis lebih kecil dibandingkan dengan yang menggunakan *routing* statis, yaitu pengujian dari gedung A ke gedung B memiliki *delay* 114 ms untuk *routing* statis dan 76 ms untuk *routing* dinamis, gedung A ke gedung C memiliki *delay* 110 ms untuk *routing* statis dan 96 ms untuk *routing* dinamis, dan gedung A ke gedung D memiliki *delay* 113 ms untuk *routing* statis dan 90 ms untuk *routing* dinamis.

Sedangkan untuk nilai *Packet Loss*  perancangan menggunakan *routing* statis maupun routing dinamis sama-sama memiliki nilai yang sama yaitu 2,5%.

Rata-rata *throughput* yang baik adalah pada pengiriman data dari gedung A ke gedung C memiliki *throughput* sebesar 1,066 kbps. *Routing* statis memiliki nilai yang lebih besar maka kualitas layanannya lebih baik dibandingkan dengan *router* dinamis, itu disebabkan pada routing dinamis kecepatan pengenalan dan kelengkapan *IP table* terbilang lama karena *router* membroadcast ke semua router sampai ada yang cocok. Sehingga setelah konfigurasi harus menunggu beberapa saat agar setiap *router* mendapat semua alamat IP yang ada dan beban kerja *router* lebih berat karena selalu memperbarui *IP table* pada setiap waktu tertentu, sedangkan pada *routing* statis beban kerja *router* terbilang ringan dibandingkan dengan *routing* dinamis.

# **5. Kesimpulan**

Adapun kesimpulan yang dapat diambil dari jurnal ini adalah sebagai berikut:

- 1. Jaringan *Local Area Network* dirancang menggunakan *software Cisco Packet Tracer*, menggunakan 4 gedung dan setiap gedung memiliki 4 *router*, 10 PC dan 1 *switch* .
- 2. Berdasarkan hasil pengujian dapat dilihat nilai delay pada perancangan menggunakan routing dinamis lebih kecil yaitu pada pengujian dari (PC A2 gedung A) ke ( PC B2 gedung B) sebesar 76,6 ms. Dengan demikian semakin kecil *delay*  yang terjadi, maka semakin kecil waktu tunda yang diperlukan untuk mengirimkan paket data.
- 3. Berdasarkan hasil untuk setiap pengujian pada perancangan menggunakan *routing* statis maupun *routing* dinamis sama-sama memiliki nilai *packet loss* yang sama yaitu 2,5%.
- 4. Untuk hasil nilai rata-rata *throughput* pada setiap gedung yaitu 0,998 kbps, 1,066 kbps dan 1,0608 kbps, hasil yang didapat lebih kecil dibandingkan dengan menggunakan *routing* statis Dengan demikian semakin kecil *throughput* yang dihasilkan, maka kinerja jaringan tersebut semakin buruk,

# **6. Ucapan Terima Kasih**

 Penulis mengucapkan terima kasih kepada Muhammad Yusuf MT dan Farida Aryani, S.Pd selaku orang tua penulis. Ginda Utama Putri,S.T selaku kakak penulis, Ir. Muhammad Zulfin, MT Ali Hanafiah Rambe, ST.MT dan Maksum Pinem ST, MT yang sudah membimbing penulis dalam menyelesaikan paper ini. Serta semua pihak yang tidak sempat penulis sebutkan satu persatu.

# **7. Daftar Pustaka**

- [1] Herliandi, Serli. 2012," Kelebihan dan Kekurangan *Router* OSPF". http://herliandiserli.blogspot.com/2012/04/k elebihan-dan kekurangan-rip-igrpospf.html.(diakses tanggal 30 September 2013)
- [2] Suherman dan Rahmad Fauzi. 2006."JaringanTelekomunikasi*".*http://www .ittelkom.ac.id/staf/mhd/Kerjasama/textbook .pdf. (diakses tanggal 4 Juni 2013)
- [3] Oferia. 2013. "Pengertian *Routing, Routing* Statis Dan Dinamis, Perbedaan Keduanya, Dan Kelebihan Kekurangannya". http:// oferia's%2520blog\_creative%2520%2520pe ngertian%2520routing,%2520routing%2520 statis%2520dan%2520dinamis,%2520perbe daan%2520keduanya,%2520dan%2520kele bihan%2bkekurangannya.html (diakses tanggal 10 juni 2013)
- [4] "Penerapan Algoritma Djikstra dalam pencarian Solusi". http:// algoritma+djikstra&gbv=2&oq=algoritma+d jikstra $\&$ gs l=heirloomhp.3...2139.10459.0.1 2034.18.18.0.0.0.0.0.0..0.0....0...1ac.1.34.hei rloom-hp..18.0.0.ixqkU8S7nvA (diakses pada tanggal 23 Januari 2014)
- [5] Yanto. 2011. *"* Analisis QOS *(Quality Of Service)* Pada Jaringan Internet (Studi Kasus: Fakultas Teknik Universitas Tanjungpura*)".*http://jurnal.untan.ac.id/inde x.php/justin/article/download/880/858. (diakses tanggal 4 Juni 2013)
- [6] Ryan, Nathan Gusti. 2011. *"Step By Step* Panduan Menggunakan *Cisco Packet Tracer 5"*.

http://nathangustiryan.wordpress.com/2011 /11/25/step-by-step-panduan-mengunakancisco-packet-tracer-5. (diakses tanggal 28 Januari 2013).

[7] Saipul, Dian. 2013. "Perancangan Jaringan LAN (Local Area Network) pada Gedung Perkantoran dengan Menggunakan Cisco Packet Tracer", skripsi pada Jurusan Teknik Elektro, Universitas Sumatra Utara.